【2023年6月 第42版】

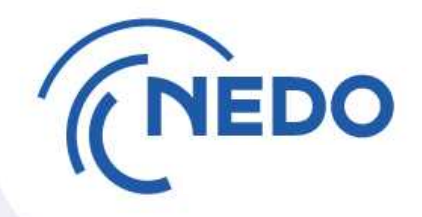

# 研究開発資産管理業務 に関する説明資料 (PMSの資産管理機能を用いた各種届出(処分編)

https://www.nedo.go.jp/itaku-gyomu/manual\_tetsuzuki\_001.html

## 国立研究開発法人新エネルギー・産業技術総合開発機構 総務部資産管理室 研究資産グループ address:shisan@ml.nedo.go.jp

委託事業の手続き:資産・知財・データマネジメント **| NEDO** 資産の処分等に係る書式掲載場所: 資産登録及び**NEDO**プロジェクトマネジメントシステムについて **| NEDO** 事業者説明会資料掲載場所:

**© 2023 NEDO All Rights Reserved. 0**

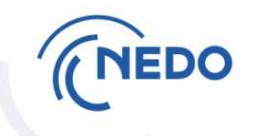

## ~ PMSの資産管理機能を用いた各種届出(処分編)~

# 1.PMSでの資産管理機能を用いた届出方法 2 2. 届出後の流れ 17

### 1.PMSの資産管理機能を用いた届出(処分)

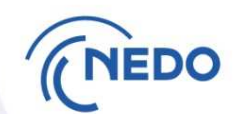

#### PMSマニュアル P164~P171

資産処分にあたり、事業者が作成・提出する書類

(**1**)取得財産の処分に関する確認書

(**2**)取得財産の処分に関する確認書別紙

(**3**)連絡先等一覧

(**4**)資産譲渡申請書(無償譲渡の場合)

(**5**)廃棄を希望する資産の現況が確認できる写真等(廃棄の場合)

(**6**)修理に要する費用の見積書(廃棄の場合)

PMSでは、

(**1**)の確認書表紙を作成する画面で必要な情報をシステム上で入力し、 (**2**)**~**(**6**)の書類を添付する形で作成

なお、処分先が複数となる場合には、処分先毎に(**3**)~(**4**)の書類を用意

## 1-① メニュー画面 「資産」パネル選択

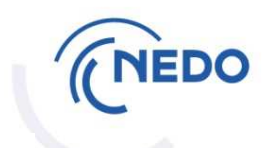

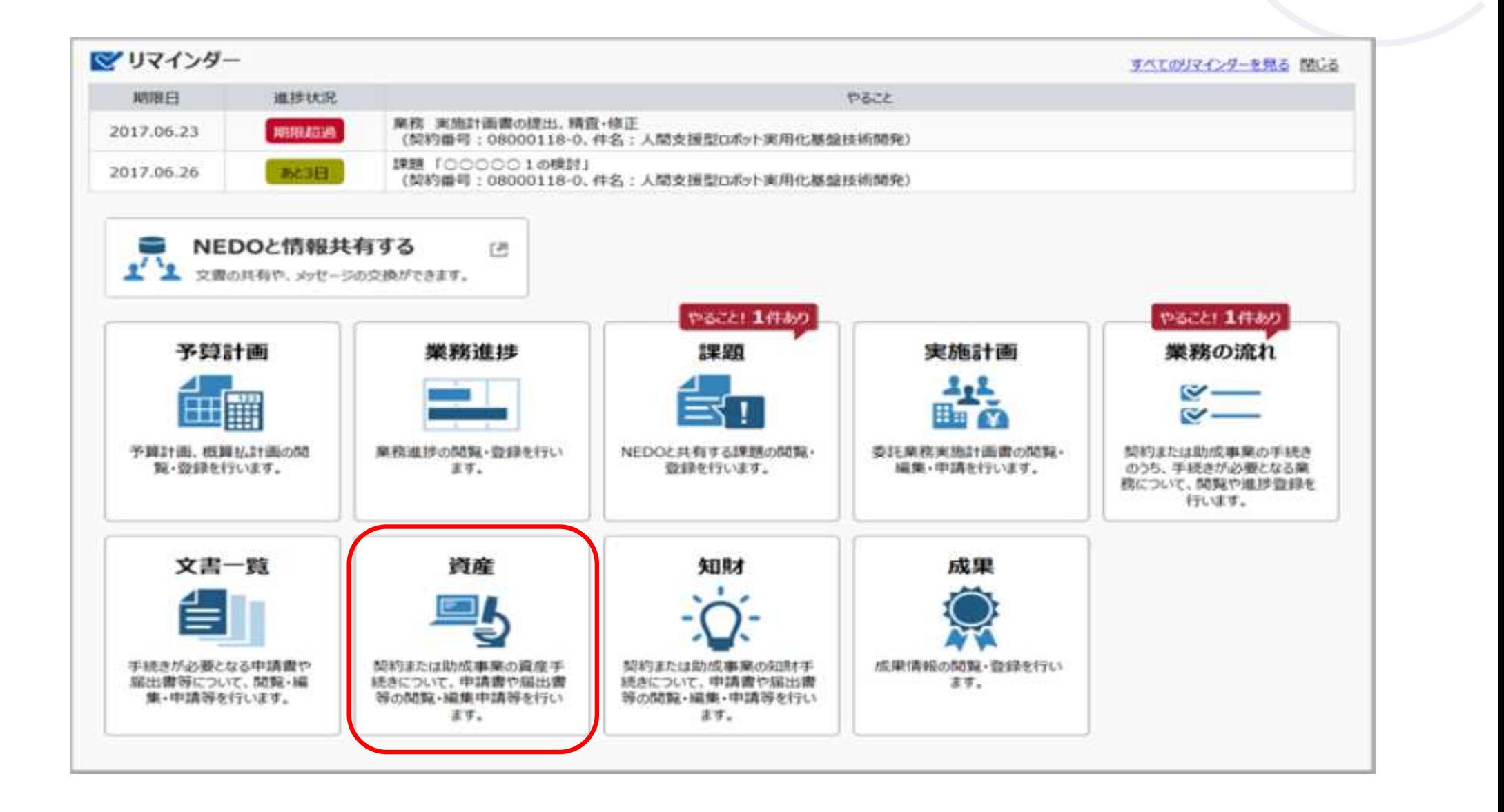

1-② 「処分」ボタンクリック

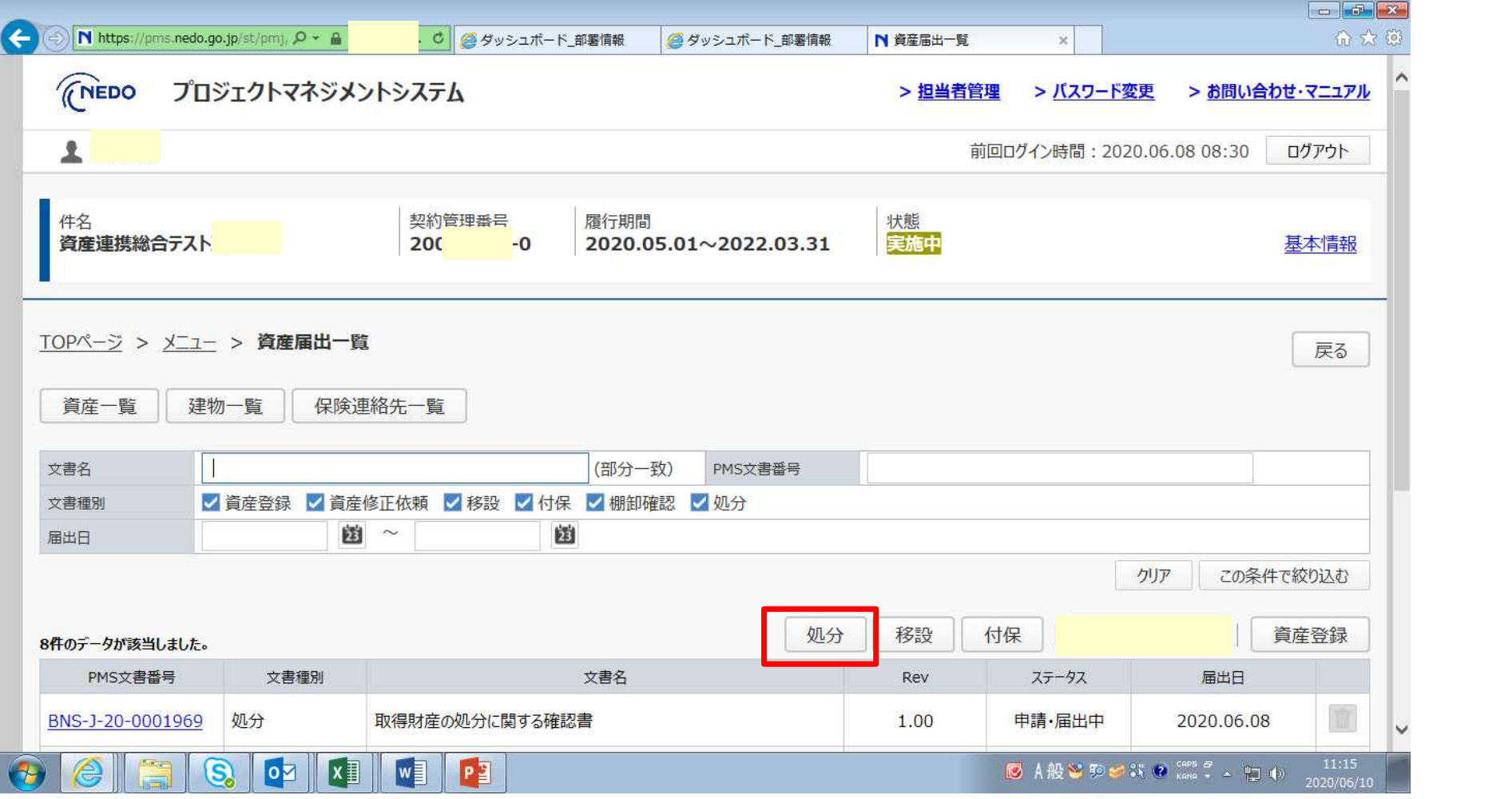

NEDO

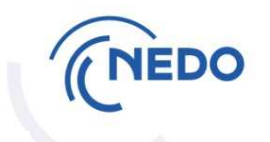

表紙は予め自動 入力されています。 必須入力箇所は 編集できますので 必要に応じて 編集してください。

次に連絡先一覧を 添付します。 資産の譲受先が 複数ある場合は 複数の連絡先を 添付してください。

譲渡申請書もここ に添付いただいて 結構です。

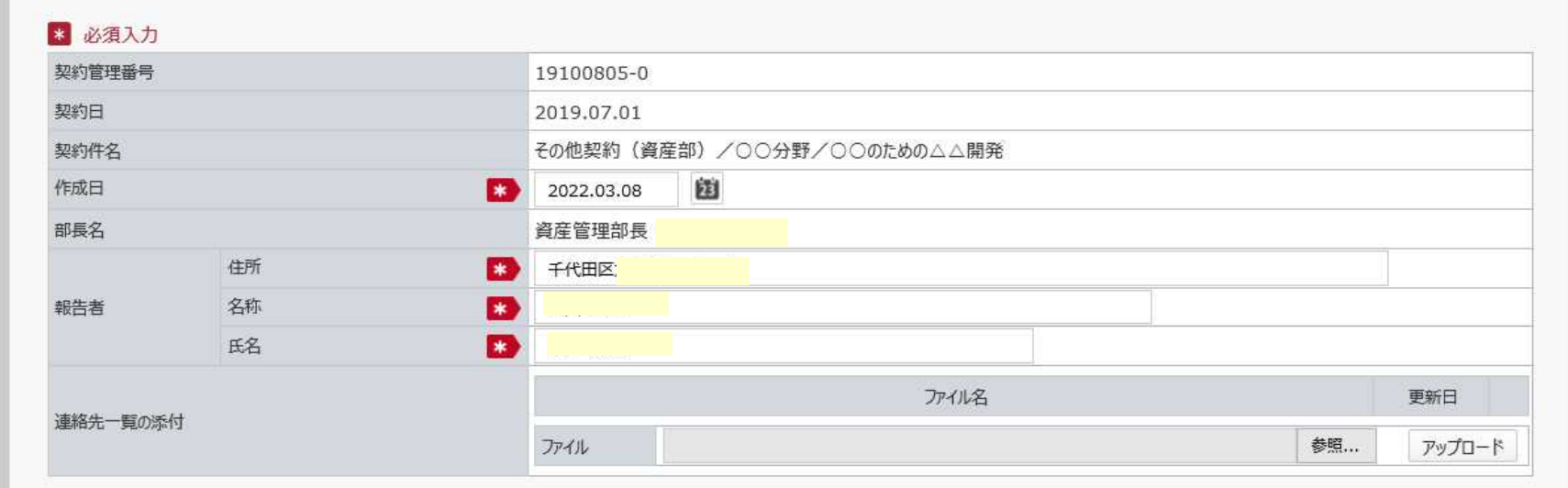

取得財産の処分に関する確認書

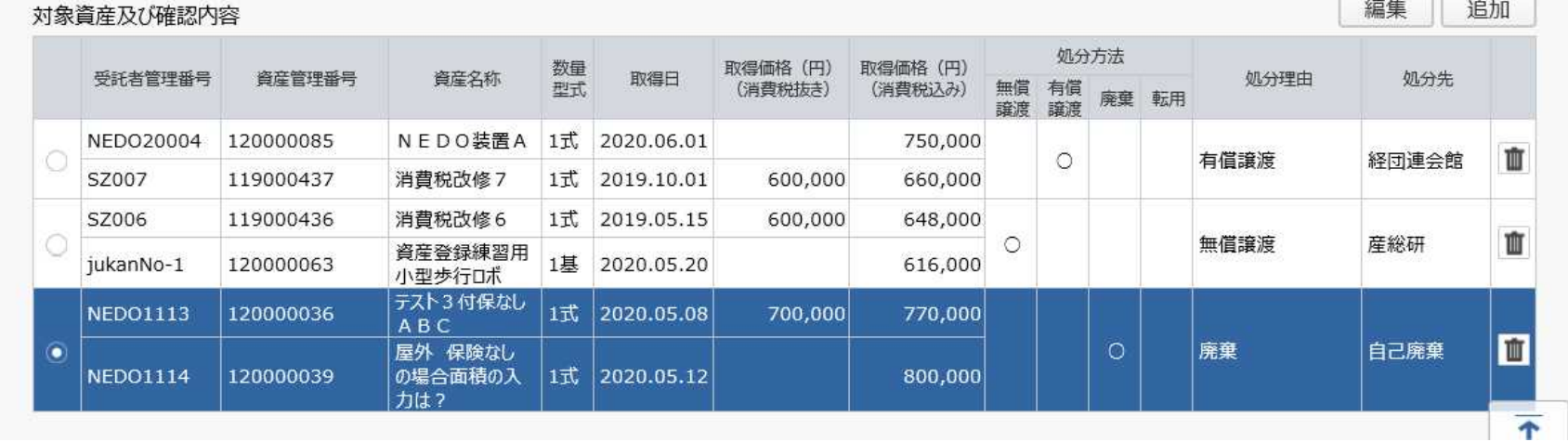

各種様式の入手場所

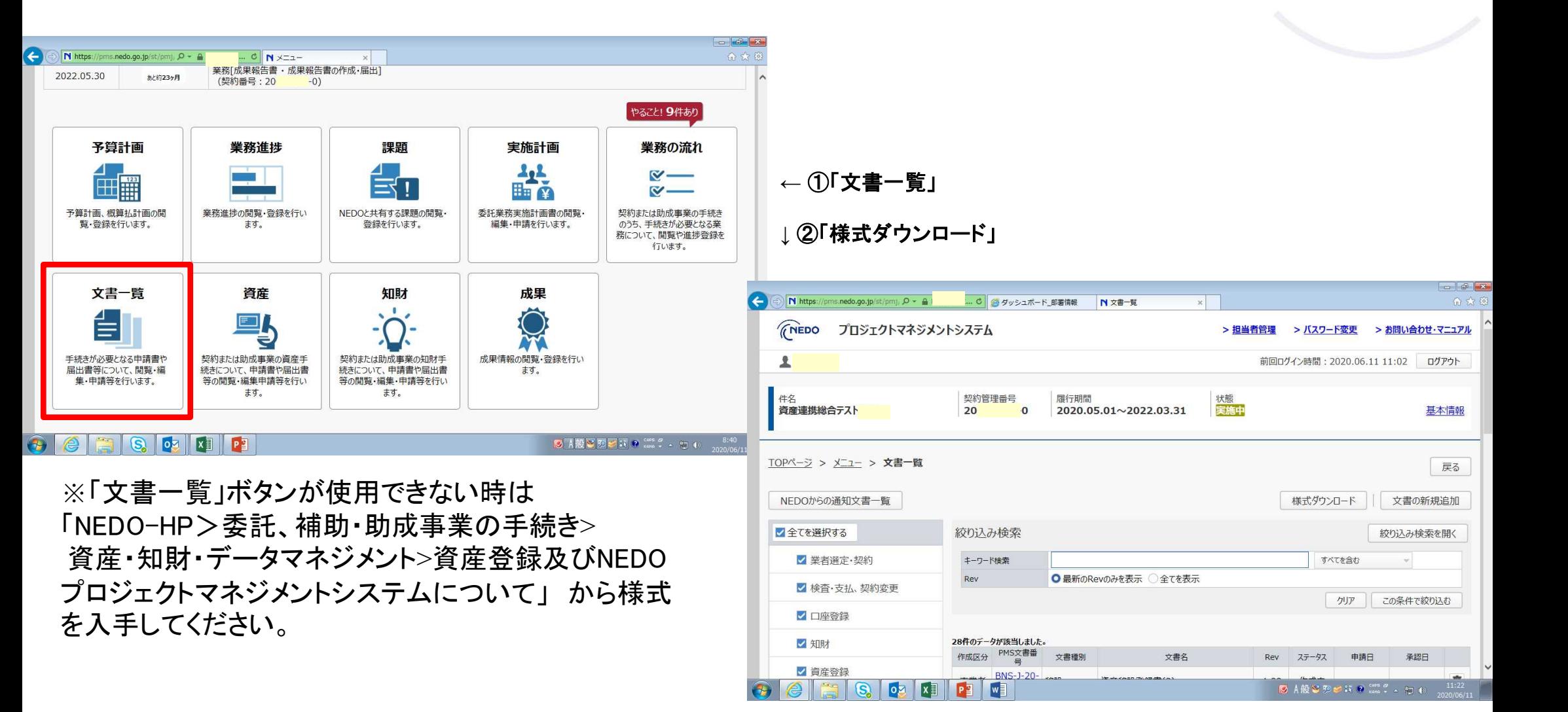

**https://www.nedo.go.jp/itaku-gyomu/manual\_tetsuzuki\_001.html**

1-⑤ 様式ダウンロード

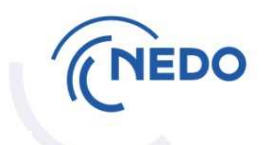

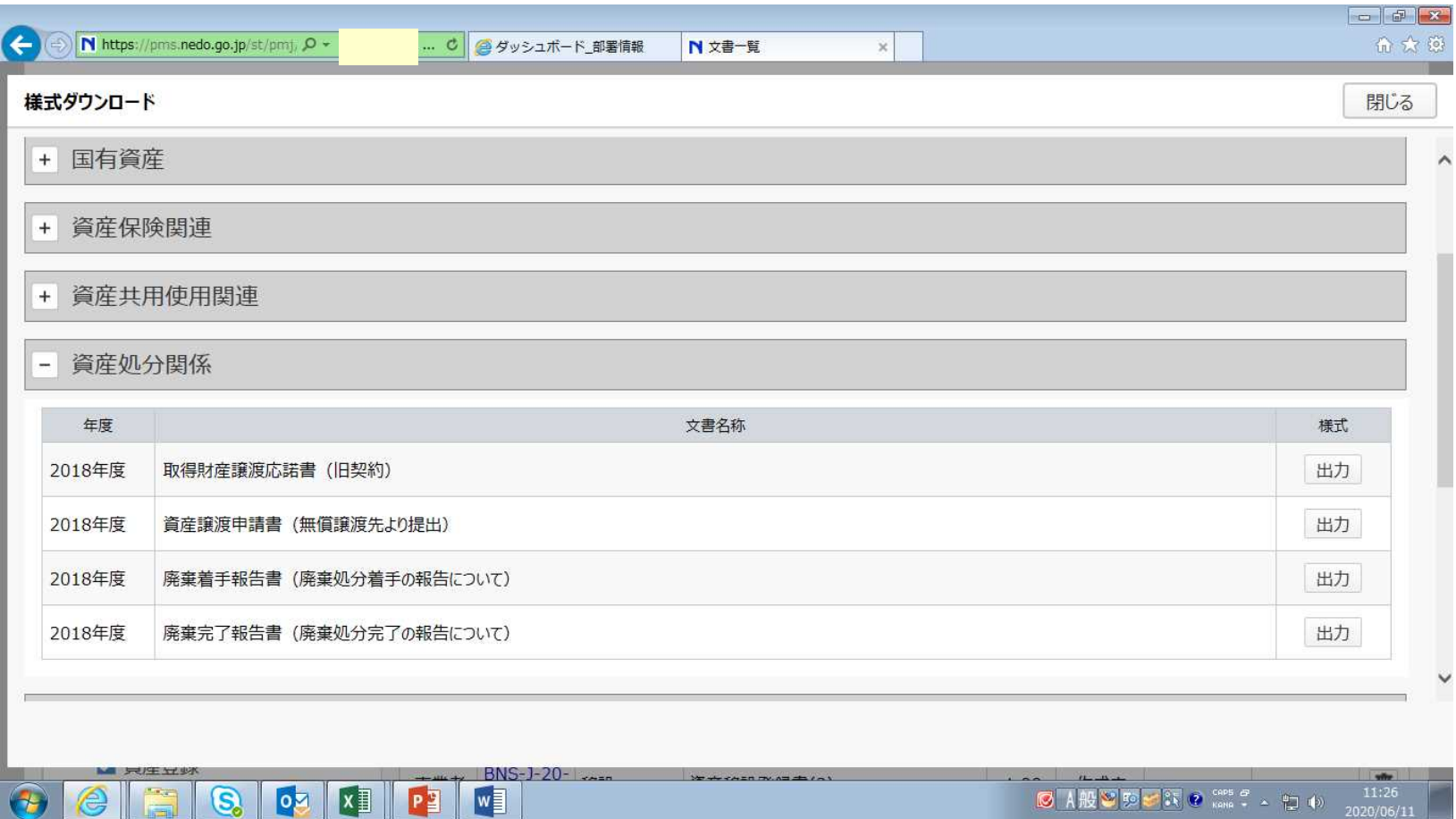

様式ダウンロードに掲載されて いない文書は、「NEDO-HP>委 託、補助・助成事業の手続き> 資産・知財・データマネジメント >資産登録及びNEDOプロジェク トマネジメントシステムについ て」 に掲載されていますので、 そちらから入手して下さい。

1-⑥ 連絡先ファイル等のアップロード

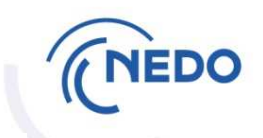

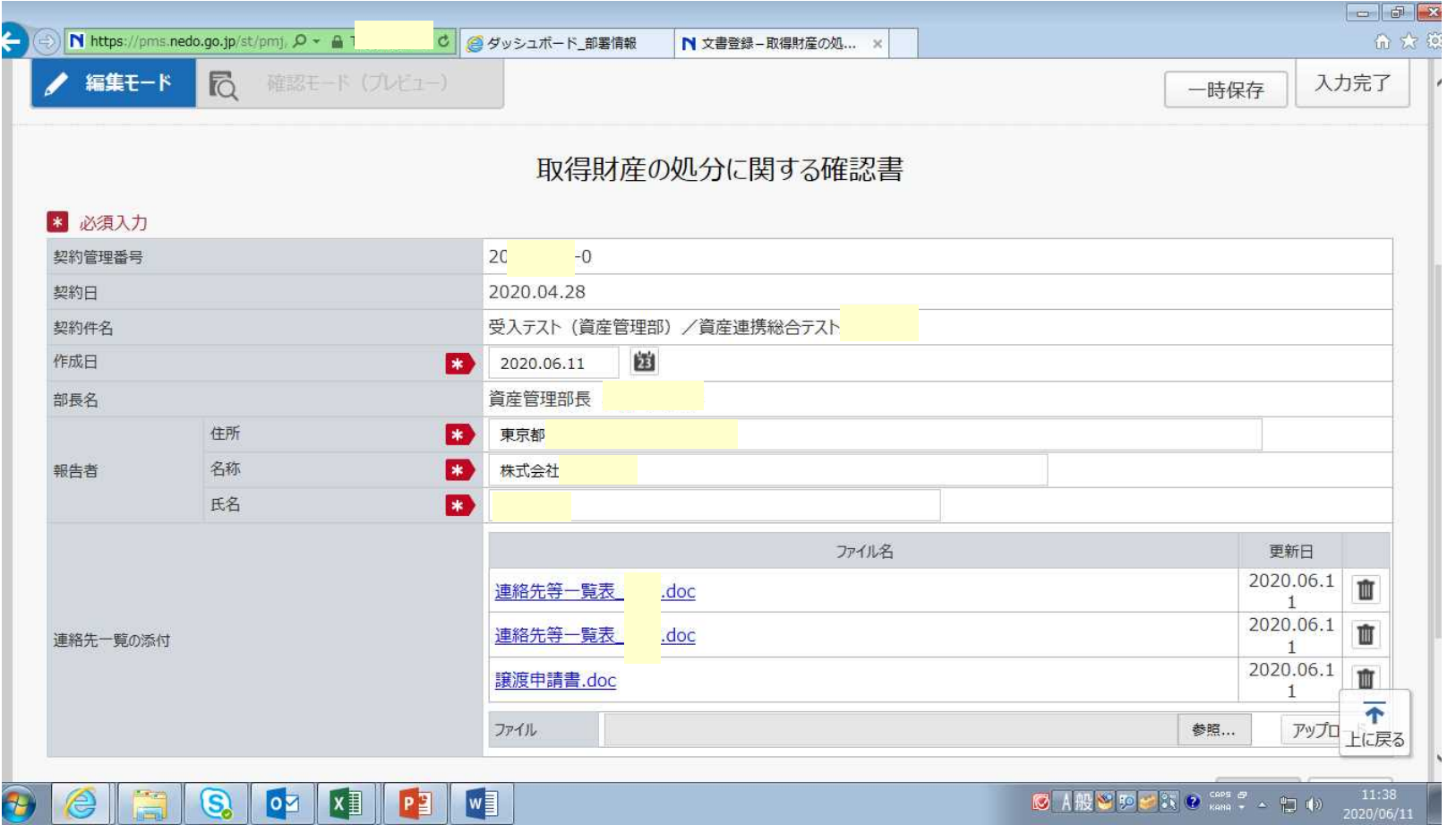

#### 「参照」ボタンでファイル選 択 「アップロード」を繰り返し、 複数ファイルをアップロード

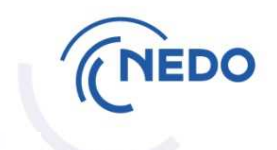

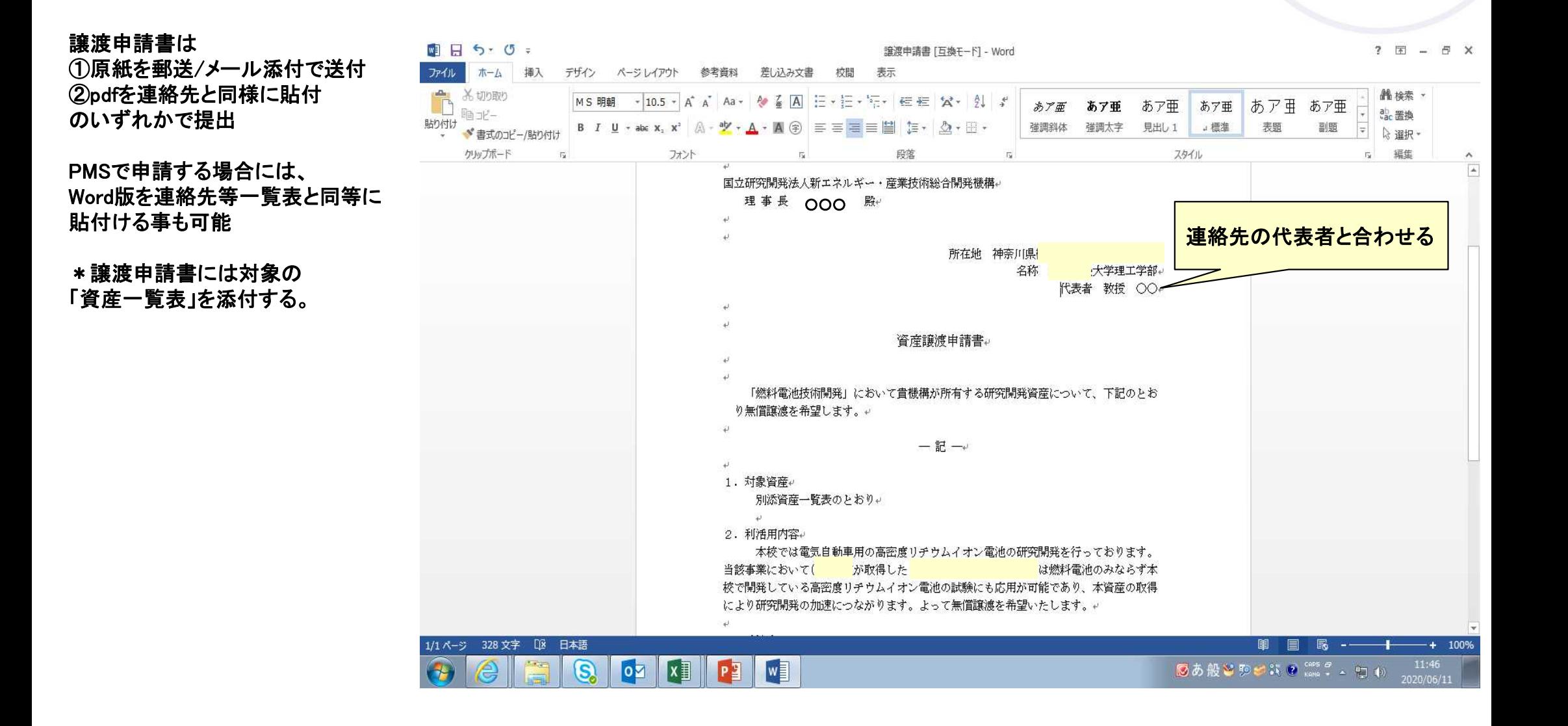

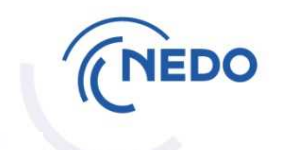

ファイルアップロード の下にある「追加」 を押すと、確認書 別紙記載事項の 入力画面になる

①処分方法を選択し、 処分理由、処分先 を入力

②次に資産情報の 「追加」ボタンを 押して資産を選択

これで「処分先1」は 完成、入力は全て完了

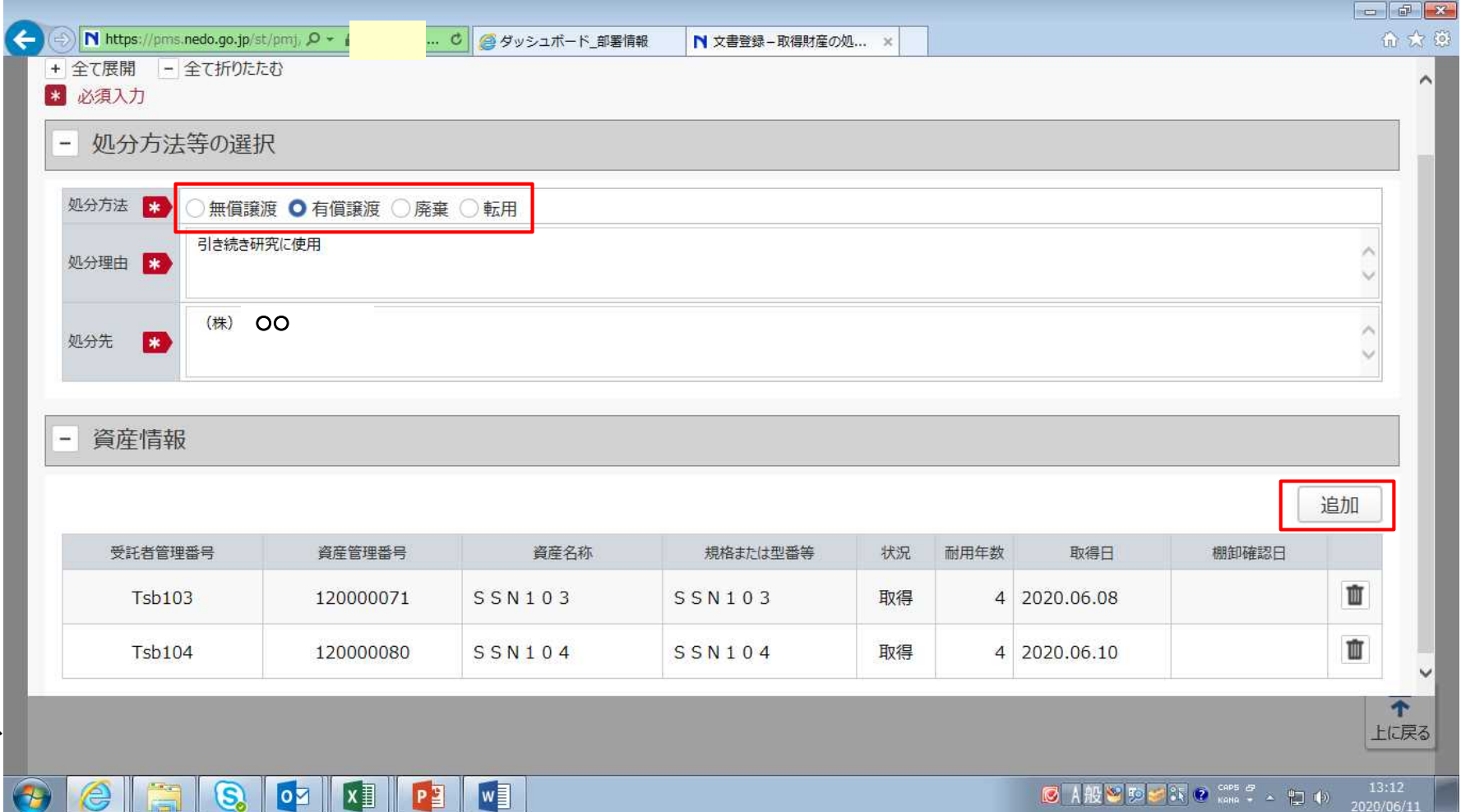

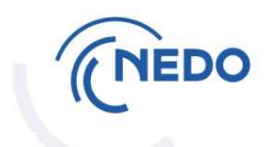

 $\sqrt{2}$ 

「処分先1」の確認書 別紙が完成しました。

続いて「処分先2」の 確認書別紙作成の ため「追加」を押します。

\*処分方法・処分先が 同じで、処分理由も 同一のものは「同上」 と記載して結構です。 処分理由が異なる 場合には、「追加」で 新しい確認書別紙を 作成して下さい。

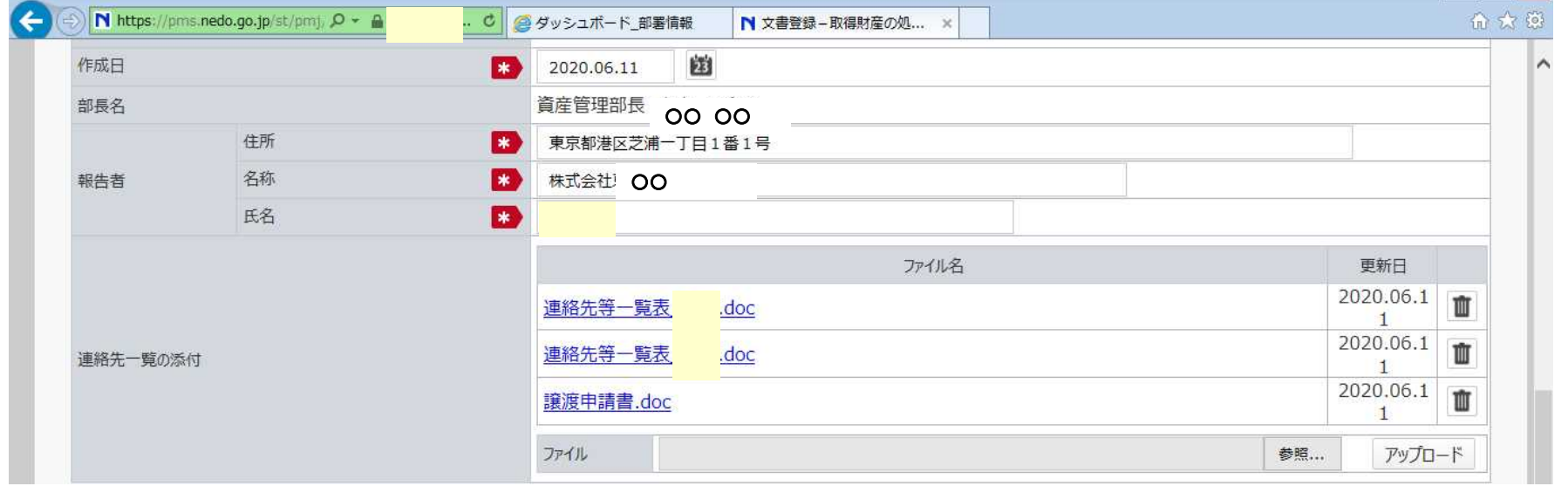

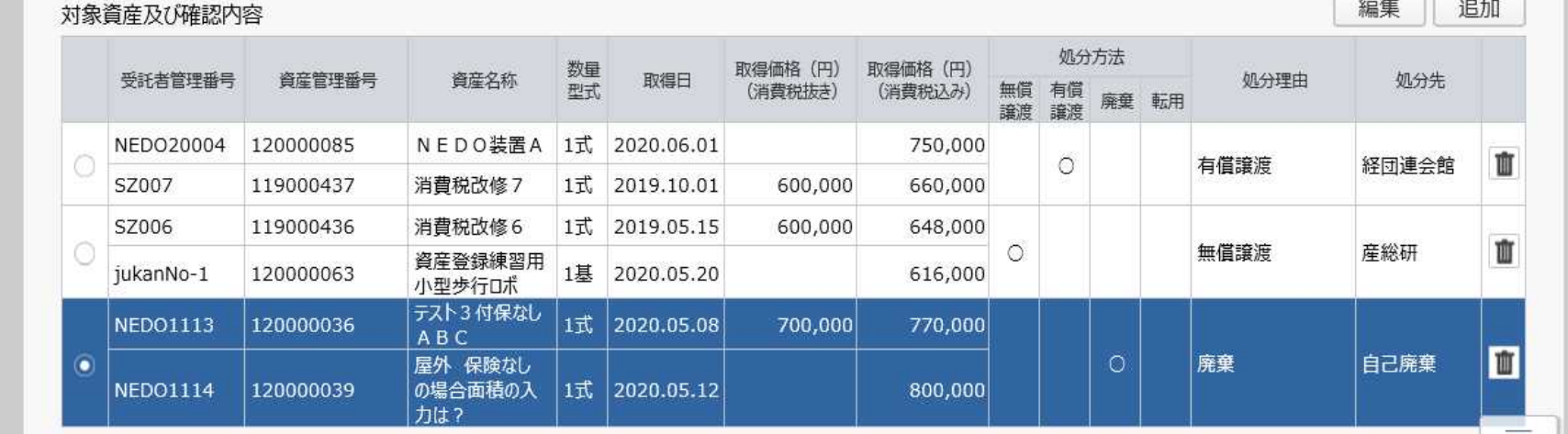

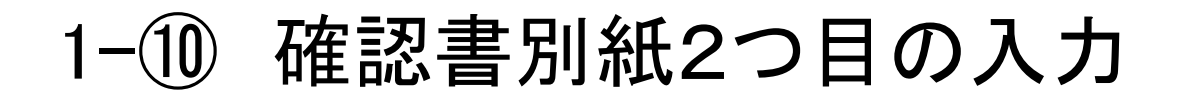

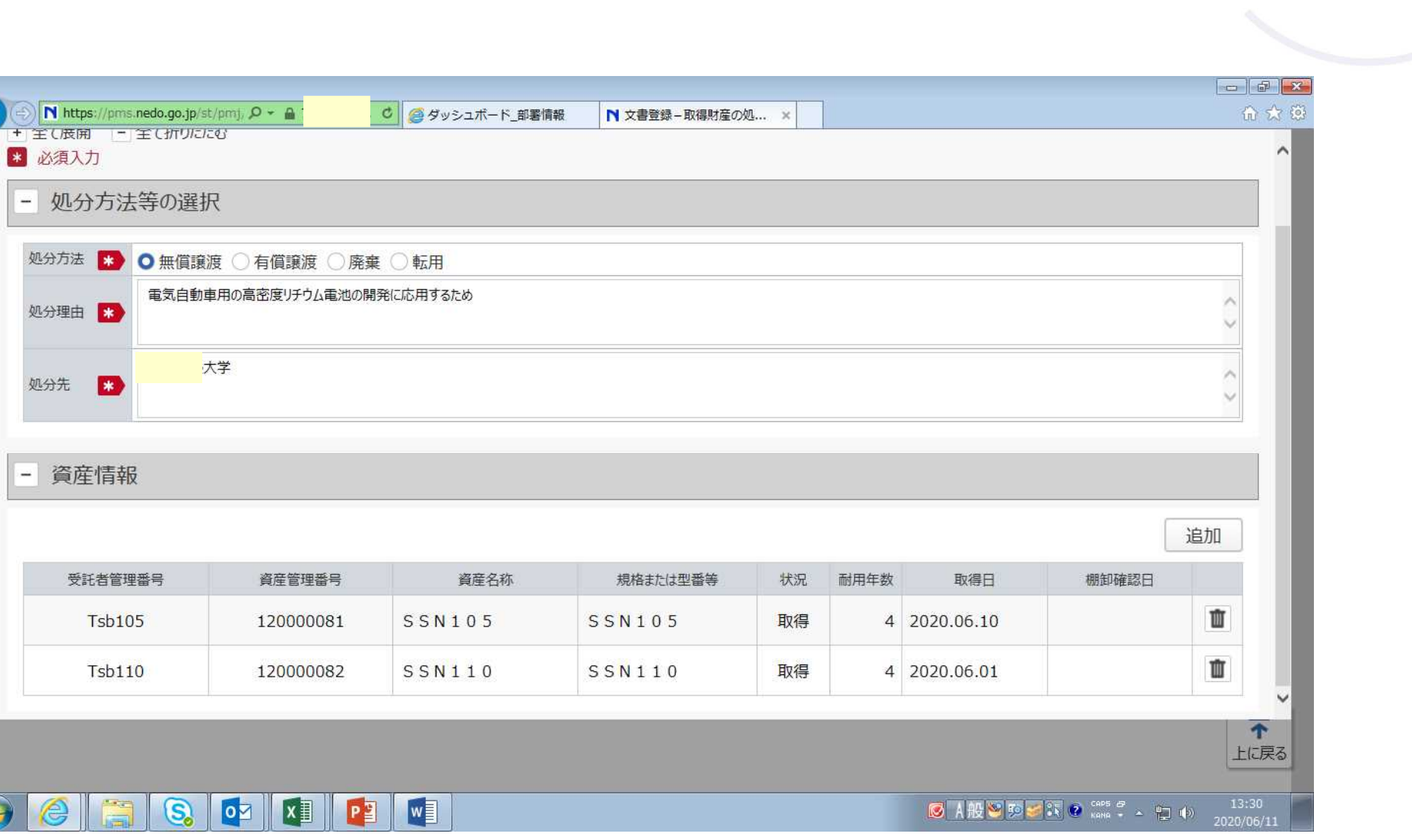

 $\overline{\mathbf{f}}$ 

NEDO

1-⑪ 入力完了、内容確認(1)

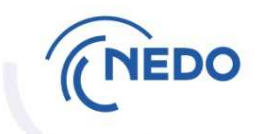

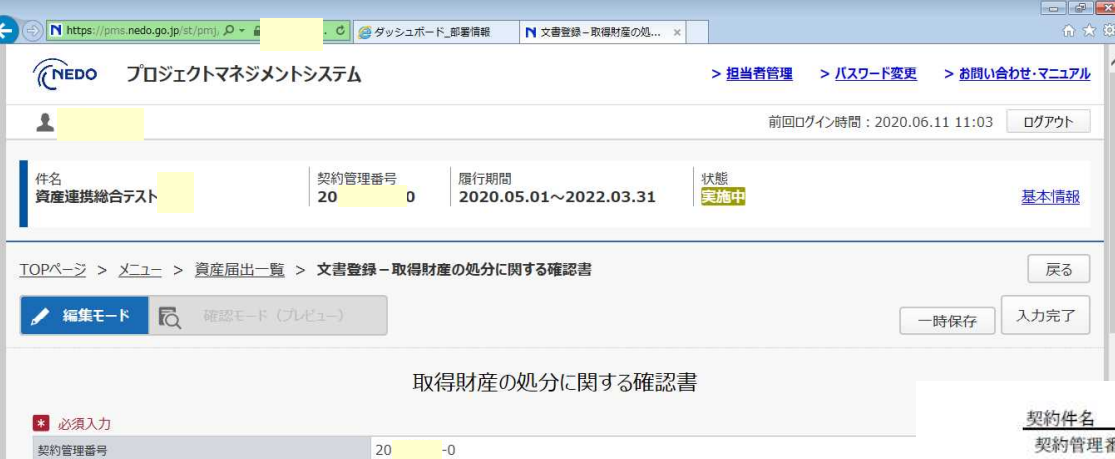

#### **←** ①「入力完了」

#### **↓** 確認書別紙は1枚にまとめて記載される

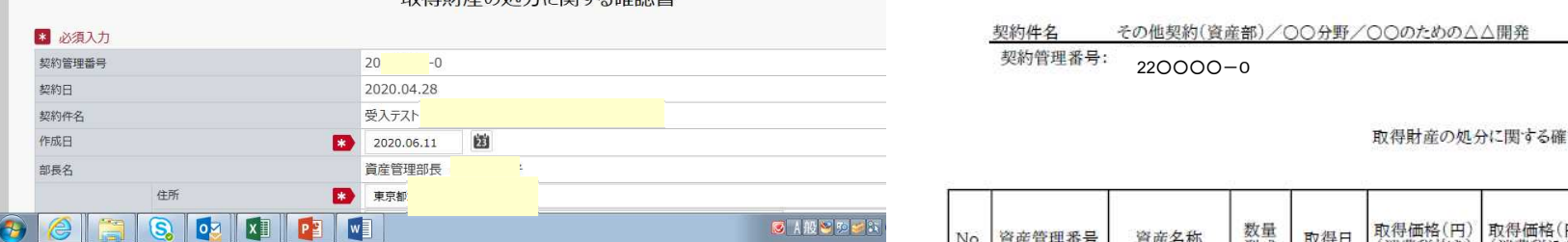

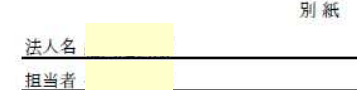

#### 認書

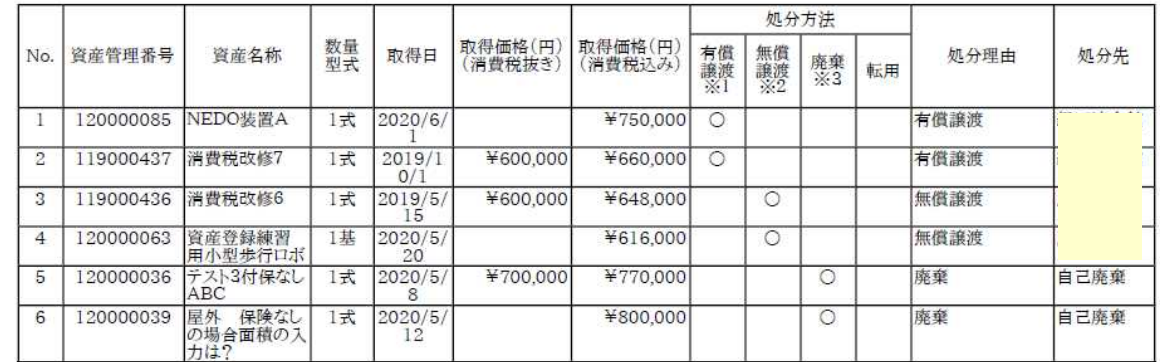

※1:譲受者が貴法人(再委託先を含む)以外の場合は、当該譲受者の意志の確認ができる文書を添付すること。

※2:譲受希望者の資産譲渡申請書を添付すること。

※3:廃棄に要する費用は事業者の負担とする。

1-⑫ 内容確認(2)

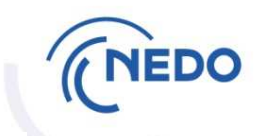

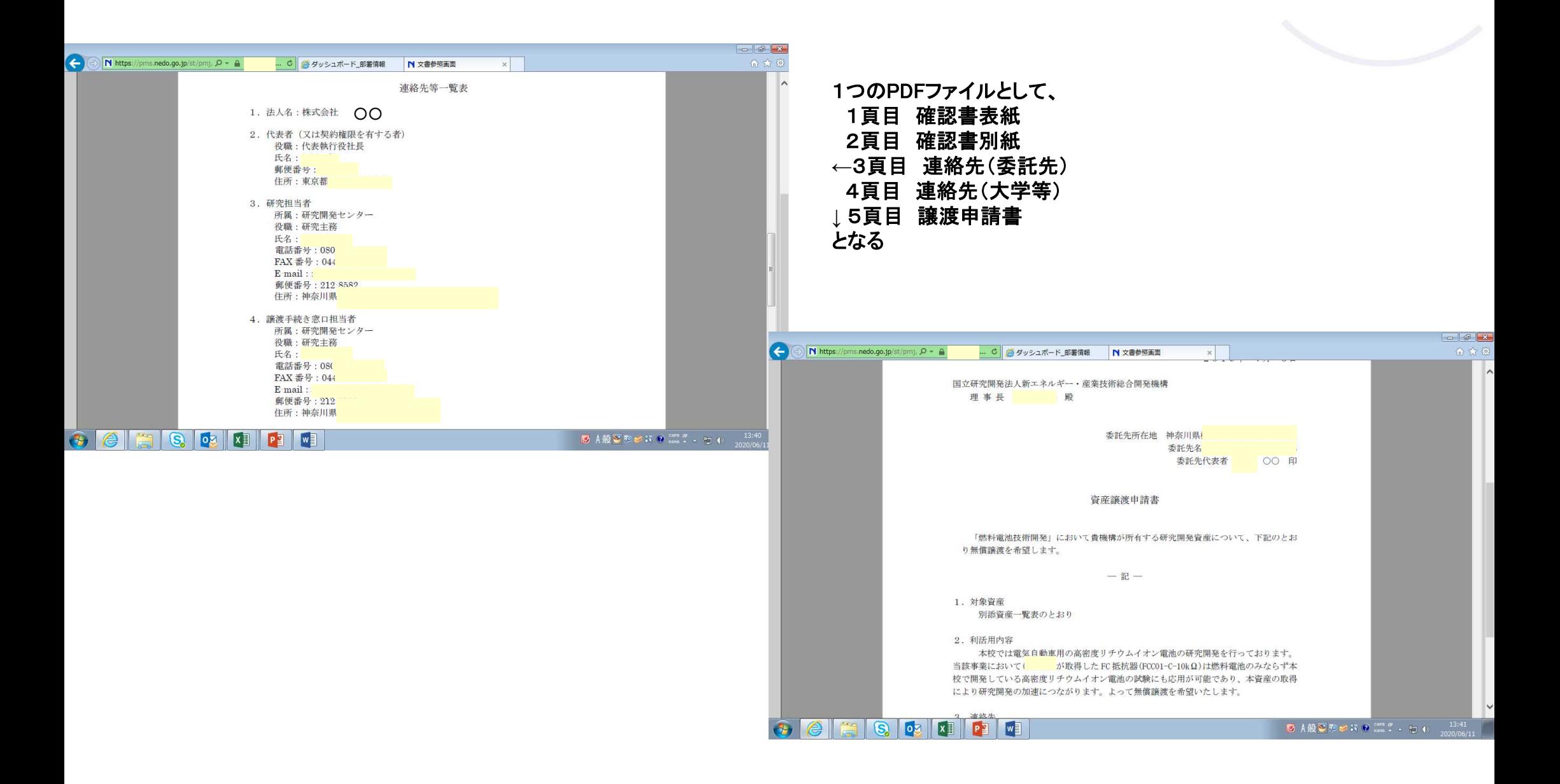

1 -  $(13)$ 届 出

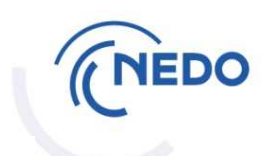

内容を確認したら 「届出」します。

「届出」ボタンは 事 務 担 当 者 権 限 の方には表示さ れません。 契 約 事 務 管 理 者 代理以上の方が 届出操作を行っ てください。

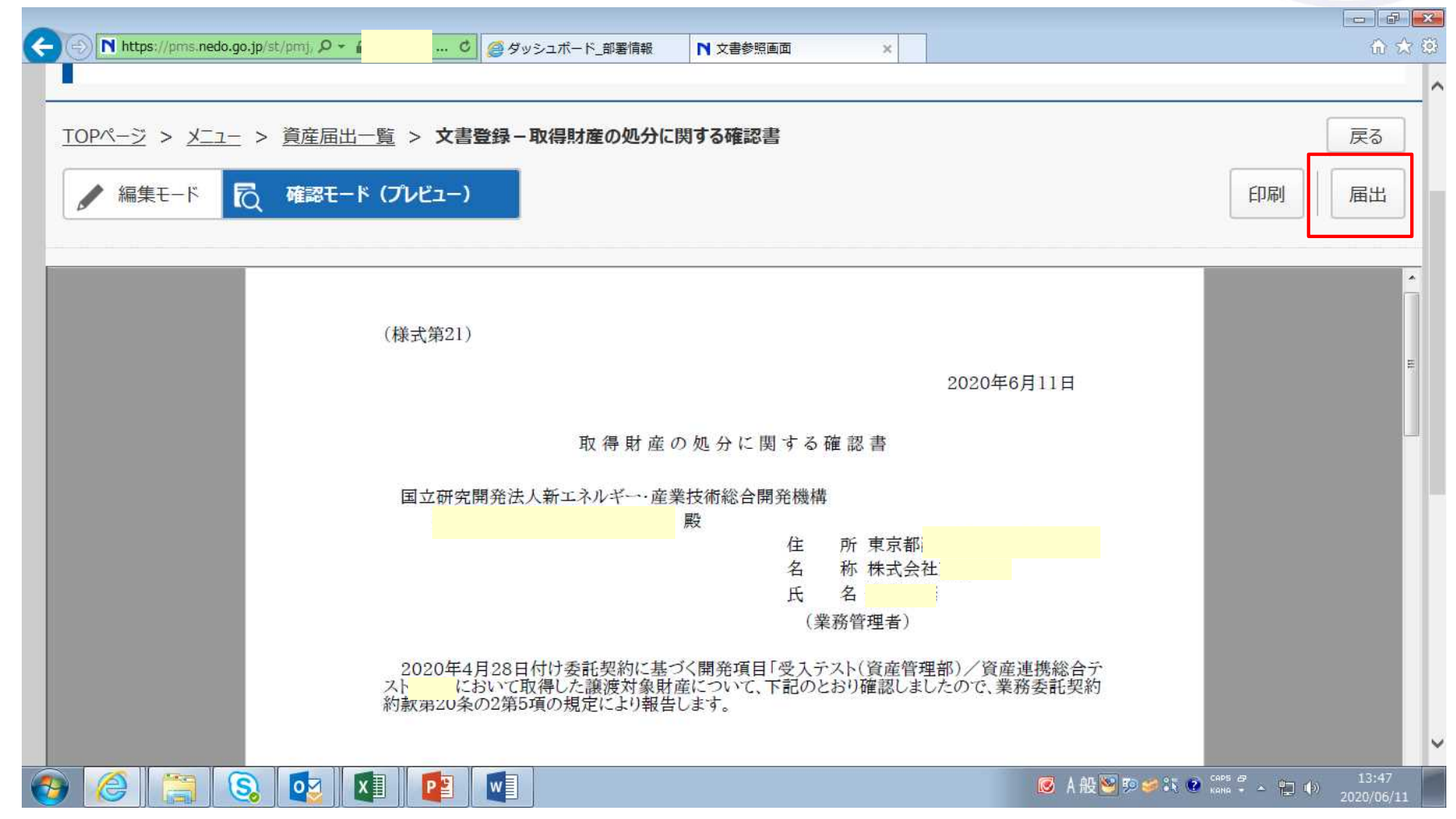

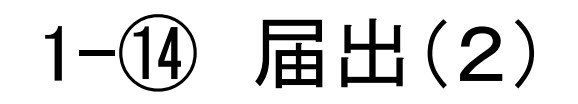

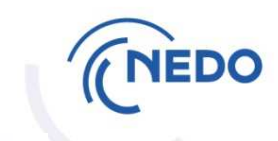

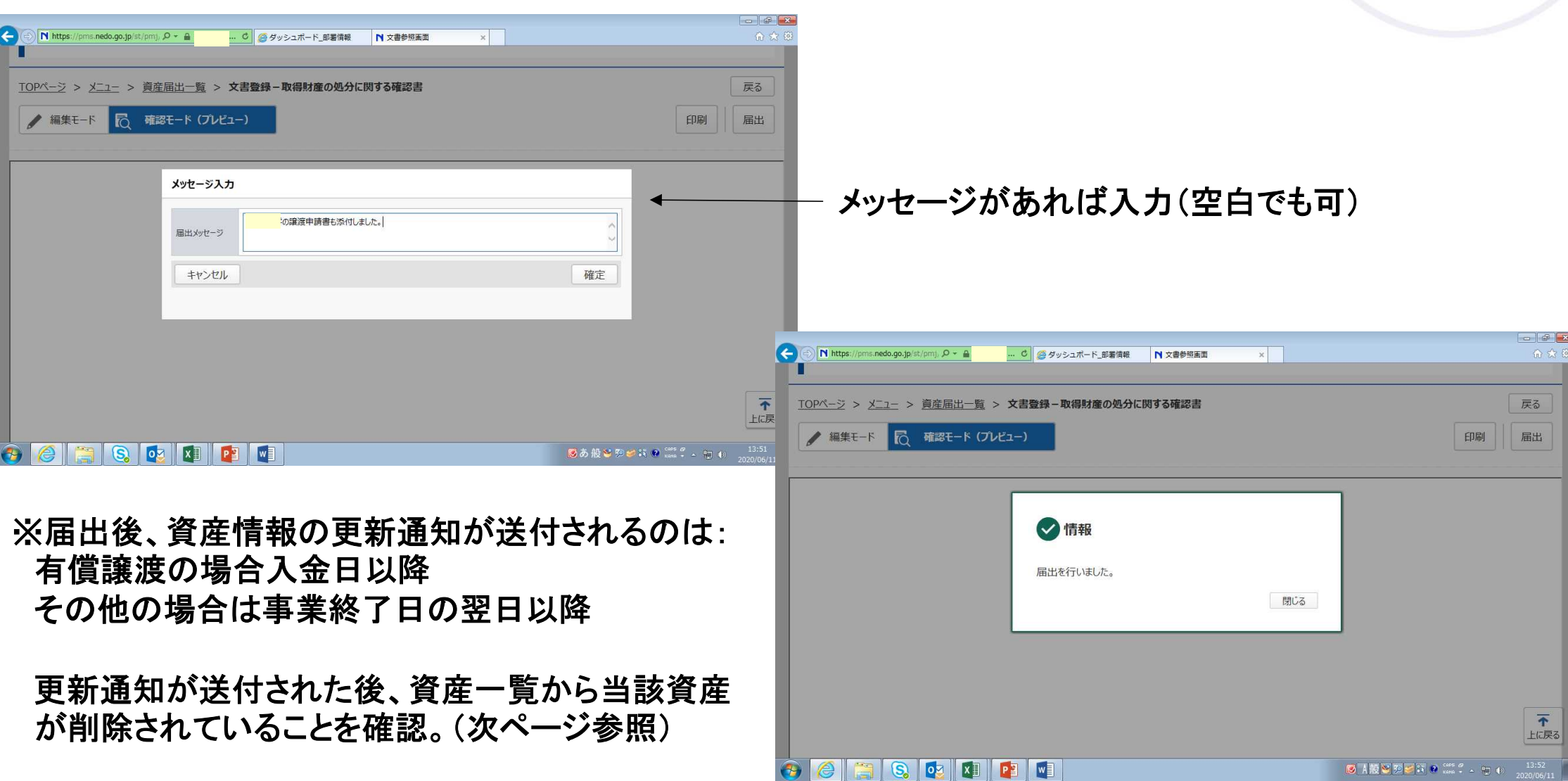

## 2. 届出後の流れ (1)有償譲渡の場合

# **NEDO**

- ・事業終了日の翌営業日付でNEDOは請求書を発行 \*施行方法が「**PMS**通知」又は「メール添付」の場合、請求書は郵送しません。 **→**入金予定日が確定したら処分担当者まで連絡
- ・支払期日は原則として請求書発行月の最終営業日 **→**期日までに譲渡代金が支払われない場合、契約約款に基づいて遅延金を請求
- ・譲渡代金全額のNEDO指定口座への入金で資産の所有権が事業者に移転 (代金受領証や資産譲渡書は発行しておりません。)
- ・NEDOは入金確認後、資産情報の更新通知をPMS上で事業者へ送付 **→**更新通知を受領し次第、「資産一覧」から当該資産が削除されていることを確認

## 2. 届出後の流れ (2)無償譲渡の場合

### ・事業終了日の翌営業日付でNEDOから資産譲渡承諾書が発行される \*施行方法が「PMS通知」又は「メール添付」の場合、承諾書は郵送しません。

#### ・資産譲渡承諾書が発行された時点で資産の所有権は事業者に移転

- ・事業終了日の翌日以降に資産情報の更新通知がPMS上で送付される **→**更新通知を受け取ったら、「資産一覧」から当該資産が削除されていることを確認
- ・資産譲受後**1**ヶ月以内に「当該資産を譲り受けたことが確認できる書類」および 「資産管理台帳(またはこれに代わる書類)」を提出

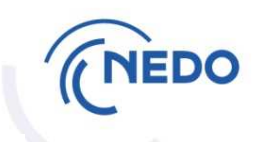

### 2. 届出後の流れ (3)廃棄の場合

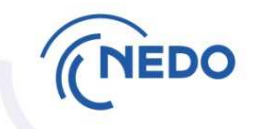

・事業終了日の翌営業日付でNEDOから廃棄処分の依頼書が発行される \*施行方法が「PMS通知」又は「メール添付」の場合、依頼書は郵送しません。

・事業終了日の翌日以降に資産情報の更新通知が**PMS**上で送付される **→**更新通知を受け取ったら、「資産一覧」から当該資産が削除されていることを確認

・廃棄処分に着手したら、依頼書添付の様式で報告

- ・廃棄処分は原則依頼書発行日から1ヶ月以内 1ヶ月以内の処分が困難な場合、NEDO処分担当者にご相談下さい。
- ・廃棄処分が完了したら、以下の書類を提出 ①廃棄処分の完了について:依頼書添付の様式 ②廃棄確認写真(廃棄の前・中・後):同一方向より撮影し、資産の廃棄状況が確認できるもの ③産業廃棄物処理業者の処理証明書等の写し(マニフェスト等) ※廃棄費用を超えるスクラップ等売却益が発生した場合は明細表を提出の上廃棄費用と相殺し超過分を**NEDO**へ返済

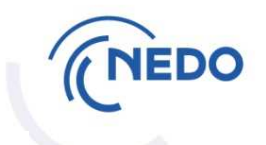

### このコンテンツでの説明は終了です。